# **Weir ShareBuilder**

携手奋斗,共享辉煌

# **访问EquatePlus:给ShareBuilder参与者的建议**

## **目录:**

- **Q1.** 我之前注册过EquatePlus[,但忘记了自己的登录详细信息——我该怎么做?](#page-0-0)
- **Q2.** [我从未注册过](#page-1-0)EquatePlus——我该怎么做?
- **Q3.** 当我尝试使用"Forgot User ID"(忘记用户ID)功能时,我的详细信息没有被识别——我该怎么做?
- **Q4.** 首次登录时,要完成EquatePlus[账户设置需要哪些信息?](#page-2-0)
- **Q5.** [我可以用哪些语言查看系统?](#page-3-0)
- **Q6.** [完成注册并登录我的账户后,我会看到些什么?](#page-3-1)
- **Q7.** [如需更多帮助,我应该联系谁?](#page-3-2)

#### <span id="page-0-0"></span>**Q1. 我之前注册过EquatePlus,但忘记了自己的登录详细信息——我该怎么做?**

您可访问[www.equateplus.com](http://www.equateplus.com)并点击"Forgot User ID"(忘记用户名)和"Forgot password"(忘记密码)链接来找回您的用户 名和密码。

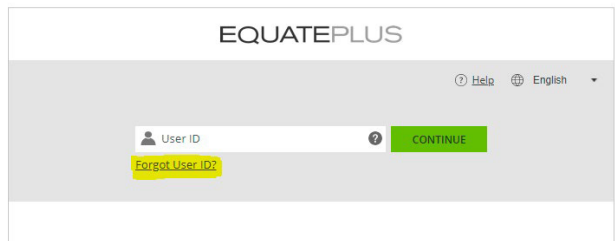

按照屏幕上的说明生成一封电子邮件,该电子邮件将发送到您的首选电子邮件地址\*,其中有您的登录详细信息和对登录系统 的进一步说明。

*\**请使用与您的账户相关联的电子邮件地址。您将通过此地址接收*EquatePlus*发送的电子邮件。如果是首次登录,相关联的将是 您的*Weir*电子邮件地址。

如果您向*EquatePlus*提供了安全电话号码,您将通过短信收到验证码。在屏幕上输入该代码后,您可以设置新密码并继续登录。

# **请注意:如果您使用您的@mail.weir电子邮件地址登录,则可通过单[击以下链接](https://myapps.microsoft.com/signin/Equateplus_Participant/8837c0ac-bed3-437b-bf4d-c0e9ab09ace3?tenantId=b771cb47-279a-4b84-aaeb-14a9b7a71446),通过单点登录从Weir网络直接访问 EquatePlus,无需用户ID或密码。**

### <span id="page-1-0"></span>**Q2. 我从未注册过EquatePlus——我该怎么做?**

如果您尚未收到过任何EquatePlus通信,或在收到系统初始通信后未注册,则可访问[www.equateplus.com](http://www.equateplus.com)并按照与忘记用户 ID者相同的流程开始注册,即使您从未收到过用户ID。

点击"Forgot User ID"(忘记用户ID)链接并按照屏幕上的说明操作即可。

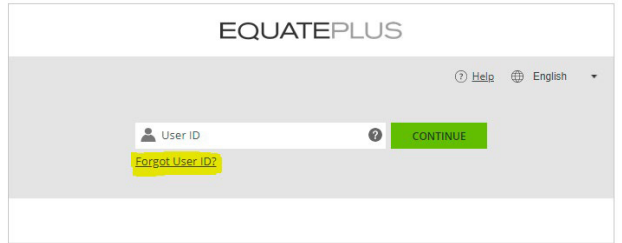

请用您的Weir电子邮件地址和您的出生日期进行注册\*。

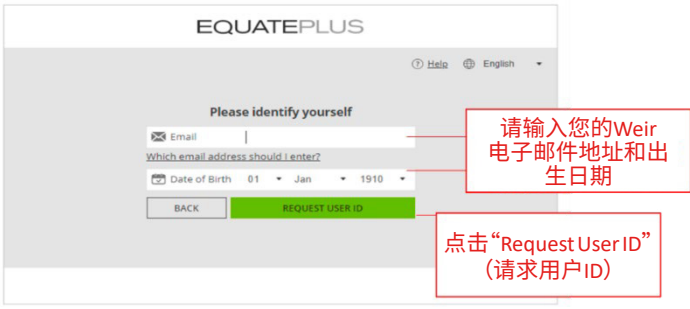

您的**唯一用户ID**将通过电子邮件发送到您的Weir电子邮件地址,并附有进一步的登录说明。

\*注册后,您可更新*EquatePlus*上的个人资料,注明您的首选电子邮件地址为个人电子邮件地址。

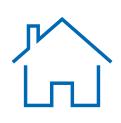

#### **Q3. 当我尝试使用"Forgot User ID"(忘记用户ID)功能时,我的详细信息没有被识别——我该怎么做?**

如果您看到屏幕显示"This does not match any information on file in EquatePlus"(与EquatePlus中存档的任何信息皆不匹配), 则表明我们所保存的您的资料不正确,或您目前并无获得ShareBuilder股份奖。

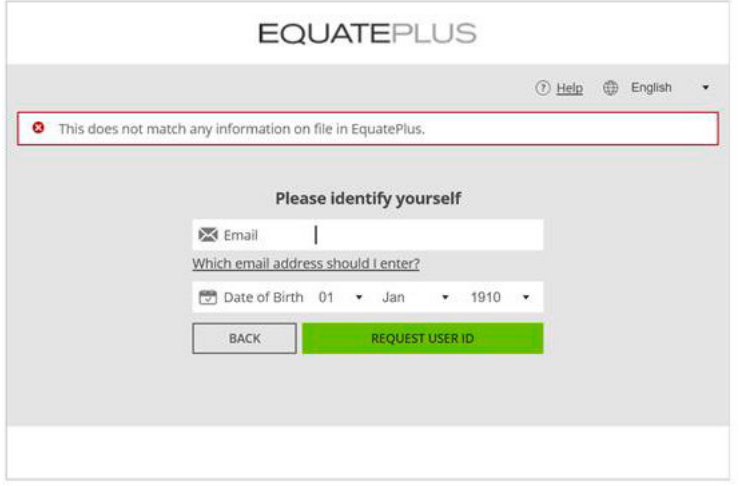

如果您收到此错误消息,但您确信自己已获得或应当获得股份奖,请发送电子邮件至shareplans@mail.weir 提供包括全名和出生日期在内的个人详细信息,我们会为您查询。

#### <span id="page-2-0"></span>**Q4. 首次登录时,要完成EquatePlus账户设置需要哪些信息?**

作为一家规范的金融机构,Computershare必须遵守国际税收法,包括美国国税局实施的《美国海外账户税收合规法》(FATCA) 及在超过97个国家/地区实施的《共同申报准则》(CRS)的规定。这意味着按照法律规定,ComputerShare将要求股份计划的所有 参与者通过自我认证流程提供其税务状况相关信息。更多FATCA和CRS规定的相关信息请参[照此处。](https://www.computershare.com/uk/individuals/i-own-shares-in-the-company-i-work-for/self-certifying-your-tax-status-for-fatca-and-crs)

要设置和登录您的EquatePlus账户,您必须完成自我认证。在大多数情况下,您将需要提供:

- • 您的全名
- • 您的永久居住地址
- • 出生日期及国家
- • 公民身份详细信息
- • 税收居所所在国
- • 纳税识别号(您所在国家/地区的情况请参照[此处\)](https://www.oecd.org/tax/automatic-exchange/crs-implementation-and-assistance/tax-identification-numbers/)

请确保准备好所有相关详细信息,以加快您登录EquatePlus账户的速度。

### <span id="page-3-0"></span>**Q5. 我可以用哪些语言查看系统?**

在登录EquatePlus时,您可以选择自己的语言偏好。门户提供了一系列自动语言选项,包括巴西葡萄牙语、荷兰语、英语、法语、 德语、意大利语、简体中文和西班牙语。

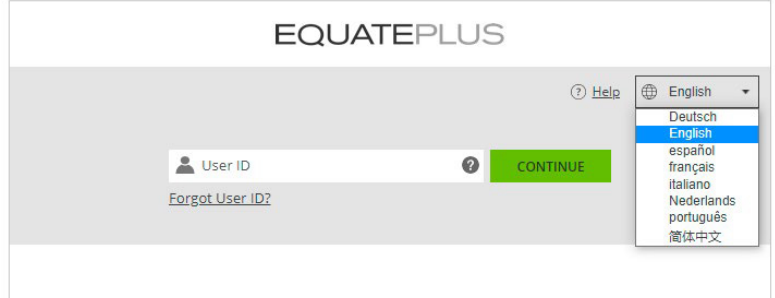

#### <span id="page-3-1"></span>**Q6. 完成注册并登录我的账户后,我会看到些什么?**

登录后,您将可以在EquatePlus门户上:

- • 查看您的ShareBuilder股份奖。
- • 在线管理授予您的股份。
- • 查看与您股份相关的其他文件。

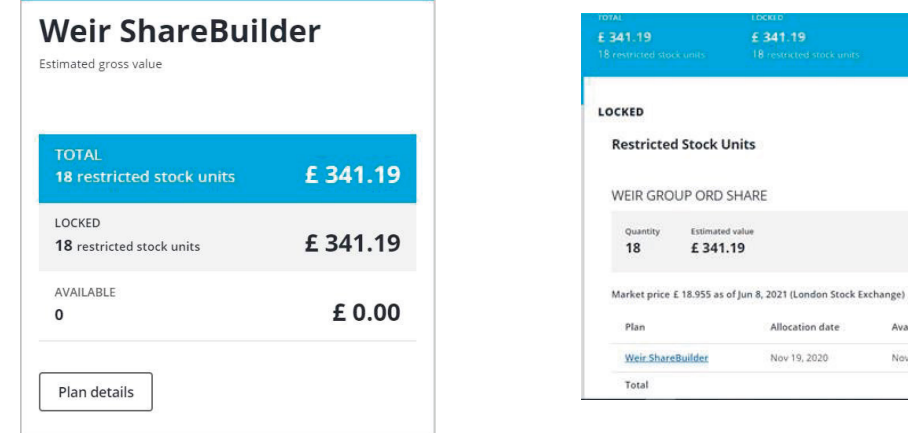

**仅为示例:**这是登录*EquatePlus*时的屏幕截图示例。请注意,估计值将因*Weir*集团股份的当前价格而有所不同,币种将根据您首 次登录*EquatePlus*时设置的偏好而有所不同。

Available from

Nov 19, 2022

Quantity

 $\frac{1}{3}$ 

 $18$ 

**Estimated value** 

£341.19

£341.19

您还可以使用门户查看您将来可能获得的任何其他奖励。

#### <span id="page-3-2"></span>**Q7. 如需更多帮助,我应该联系谁?**

如有任何其他问题,请联系Weir股份计划团队:shareplans@mail.weir

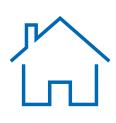